# **NOC**

## USB monitor használati útmutató I1659FWUX

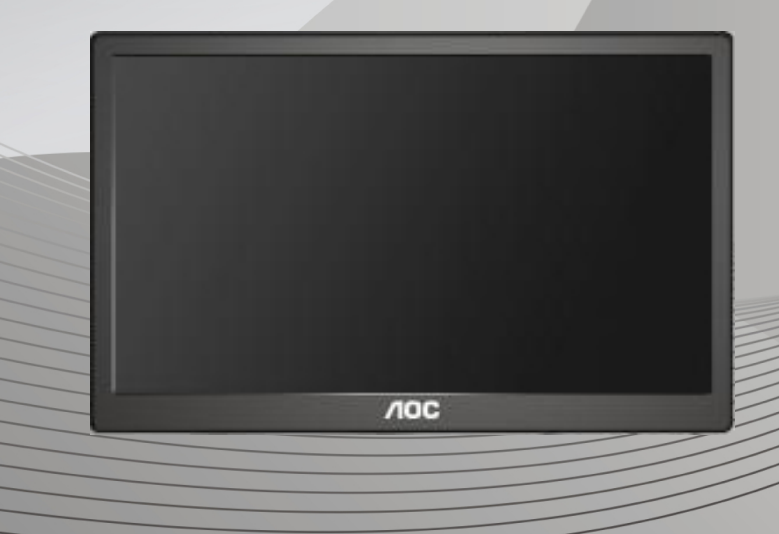

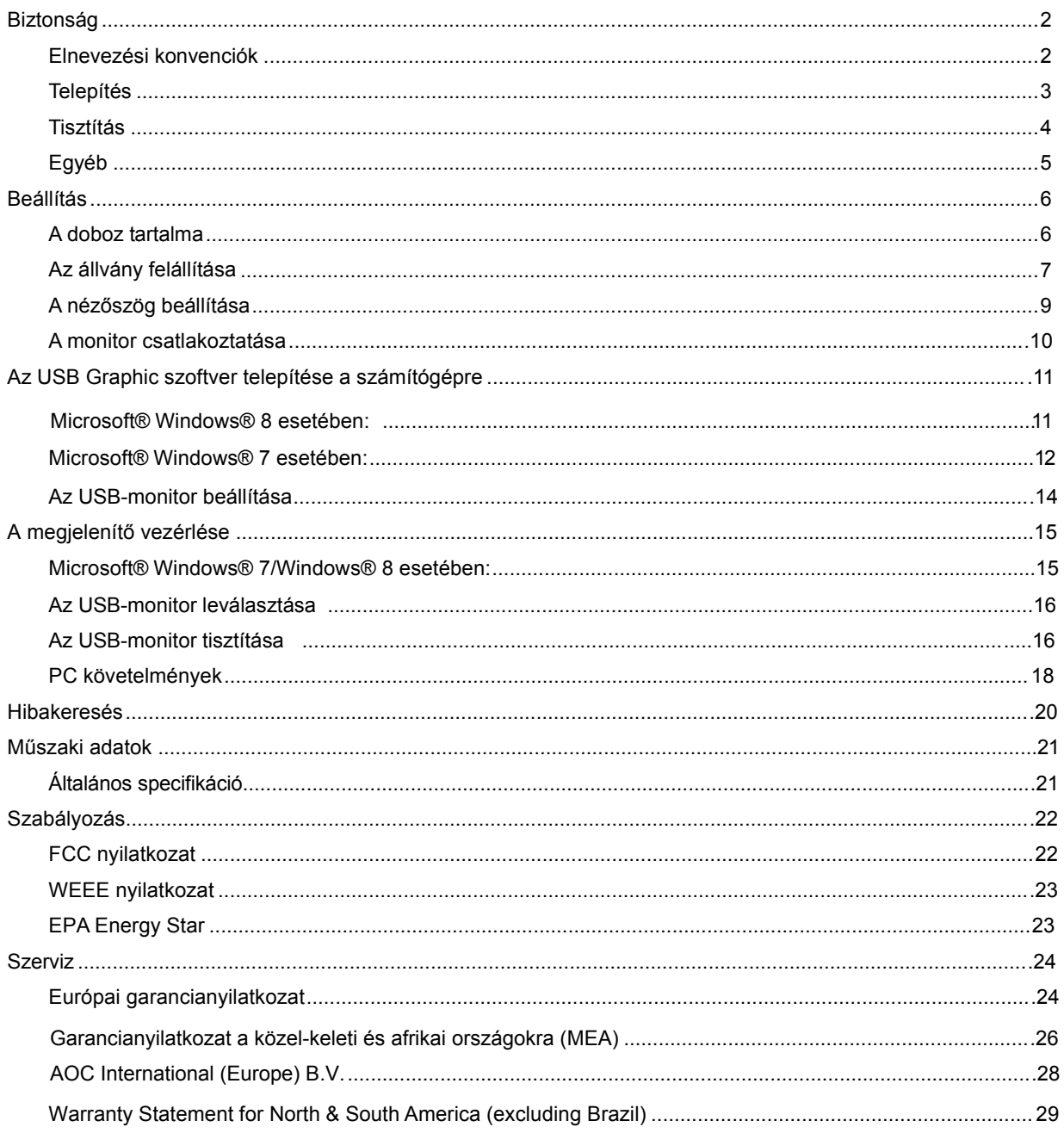

## <span id="page-2-0"></span>**Biztonság**

## <span id="page-2-1"></span>**Elnevezési konvenciók**

Az alábbi szakaszok leírják a kiadványban alkalmazott elnevezési konvenciókat.

## **Veszély, figyelmeztetés és vigyázat**

A használati utasításban ikon tartozhat összefüggő szövegrészekhez, amelyek vastagbetűvel vagy dőltbetűvel vannak szedve. Ezek megjegyzések, illetve figyelmeztetések lehetnek, és a következőképpen használatosak:

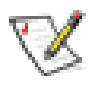

**MEGJEGYZÉS:** A MEGJEGYZÉS fontos információkra utal, amelyek segítenek a számítógépes rendszer jobb kihasználásában.

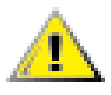

**VIGYÁZAT:** A VIGYÁZAT jelzés a hardver meghibásodását vagy az adatvesztés lehetőségét jelzi, és tájékoztat, hogyan lehet elkerülni az ilyen jellegű problémákat.

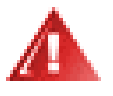

**FIGYELEM:** A FIGYELMEZTETÉS a testi sérülés kockáztatát jelzi, és tájékoztat, hogyan lehet elkerülni az ilyen jellegű problémákat. Bizonyos figyelmeztetések eltérő formátumban jelenhetnek meg és előfordulhat, hogy nem tartozik hozzájuk ikon. Ilyen esetekben a figyelmeztetés pontos bemutatását a szabályozó hatóság előírja.

### <span id="page-3-0"></span>**Telepítés**

Ne helyezze a monitort labilis kocsira, állványra, konzolra vagy asztalra. Ha a monitor leesik, személyi sérülést okozhat és a termék súlyosan megrongálódhat. Kizárólag a gyártó által ajánlott vagy a termékkel együtt vásárolt kocsit, állványt, háromlábú állványt vagy asztalt használjon. A termék falra szerelésének a gyártó előírásait kell követnie, és a gyártó által ajánlott szerelési kellékeket kell használni. Ha a terméket kocsi segítségével szeretné új helyre vinni, a kocsi mozgatásakor mindig legyen körültekintő.

Semmiféle idegen tárgyat ne dugjon a monitor burkolatán lévő résekbe! Ezzel megrongálhat egyes alkatrészeket, tüzet vagy áramütést okozva. Ne öntsön folyadékot a monitorra.

Ne fektesse a terméket kijelzővel lefelé a padlóra.

Az alábbi ábrán látható módon hagyjon szabad helyet a monitor körül. Ellenkező esetben az elégtelen légáramlás miatt a monitor túlhevülhet és tüzet vagy sérülést okozhat.

Lásd az alábbi ábrát a monitor körül ajánlott szellőzési területet illetően, amennyiben a monitort falra vagy állványra szerelik:

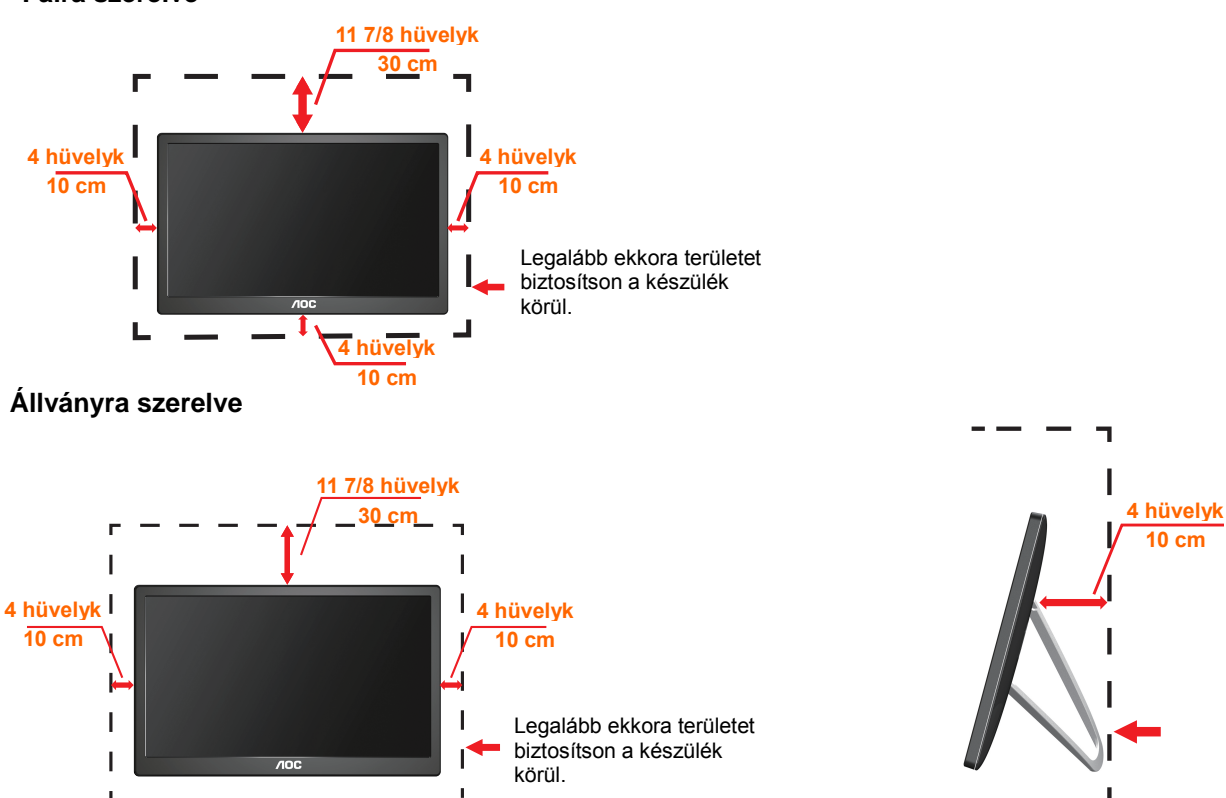

#### **Falra szerelve**

## <span id="page-4-0"></span>**Tisztítás**

**!** A burkolatot rendszeresen törölje le egy kendővel. Enyhe tisztítószerrel távolítsa el a makacs szennyeződéseket tömény tisztítószer helyett, ami károsítaná a burkolatot.

**Till** Tisztítás közben győződjön meg arról, hogy nem jut tisztítószer a termék belsejébe. A törlőkendő puha legyen, mer ellenkező esetben megkarcolná a képernyő felületét.

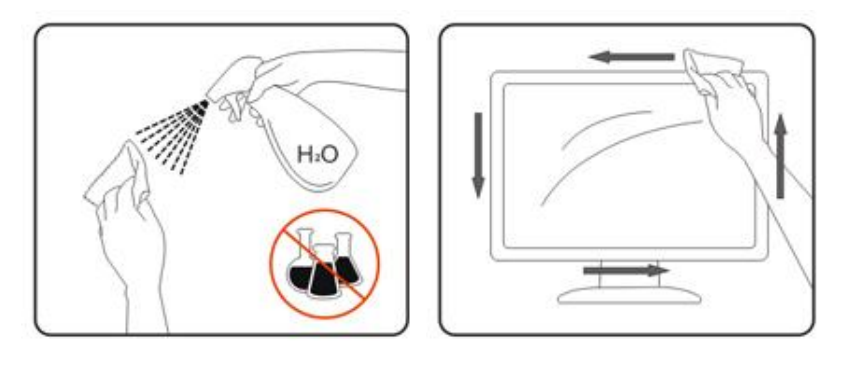

## <span id="page-5-0"></span>**Egyéb**

Ha furcsa hangokat hall a készülék belsejéből, illetve füstöt vagy egyéb szagot érez, AZONNAL húzza ki a tápkábelt és vegye fel a kapcsolatot a szervizközponttal.

**1.** Győződjön meg arról, hogy a szellőzőnyílásokat nem takarja el terítő vagy függöny.

**1 Ne tegye ki az USB-monitort erős rezgésnek vagy ütődésnek működés közben.** 

**A monitort ne üsse meg vagy ejtse le működés, illetve szállítás közben.** 

## <span id="page-6-0"></span>**Beállítás**

## <span id="page-6-1"></span>**A doboz tartalma**

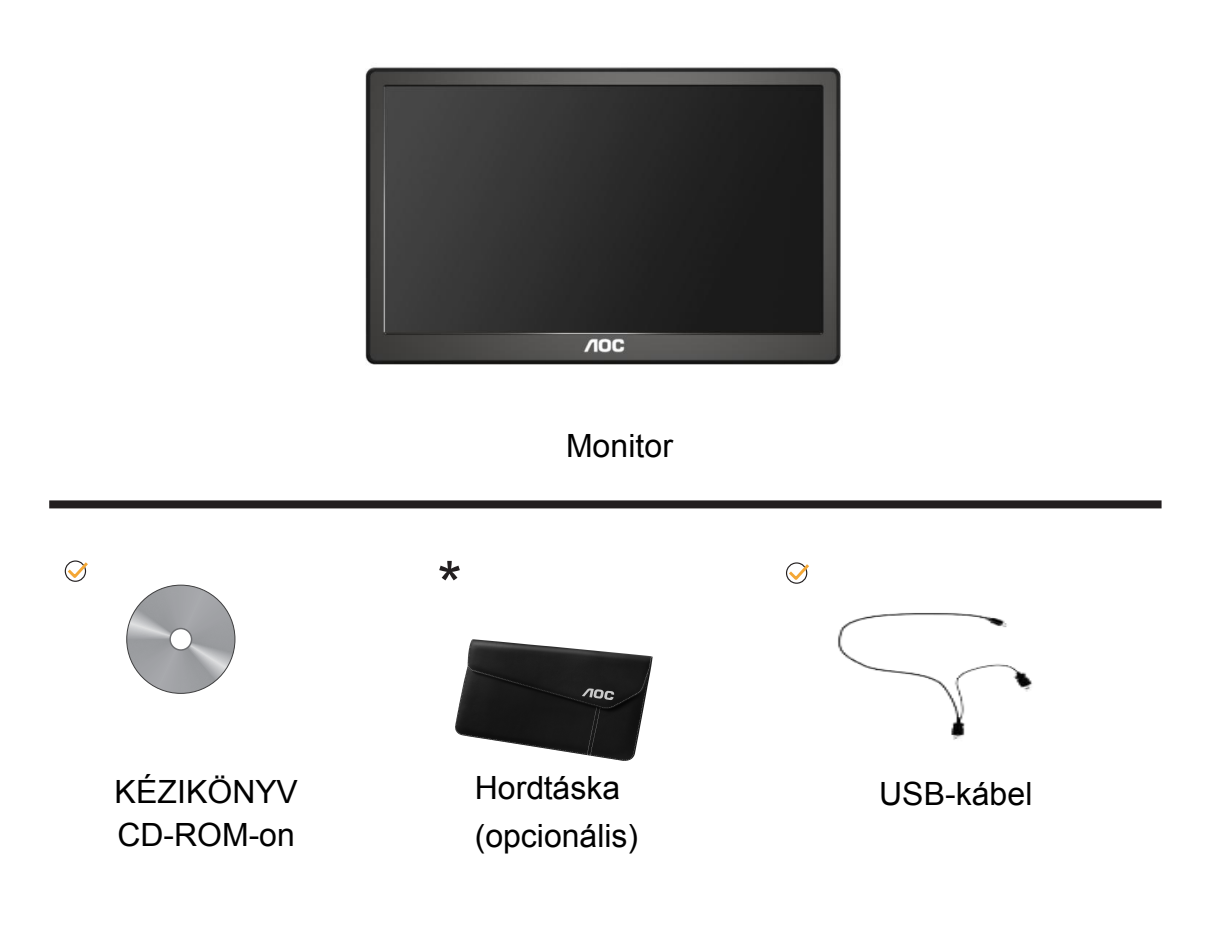

## <span id="page-7-0"></span>**Az állvány felállítása**

Az alábbi lépések szerint állítsa fel a talpat. Beállítás:

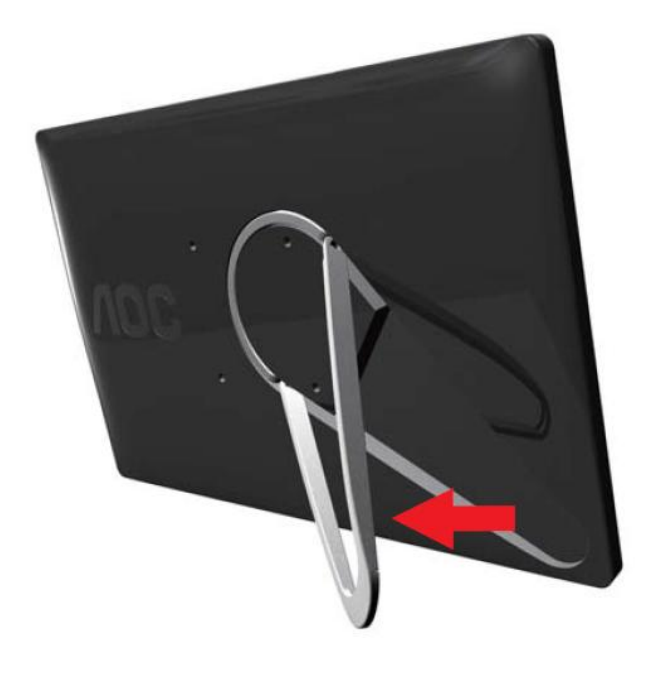

## **Vigyázat!**

A készüléket sík felületen kell elhelyezni. Az egyenetlen vagy ferde felület a készülék rongálódását vagy a felhasználó sérülését eredményezheti.

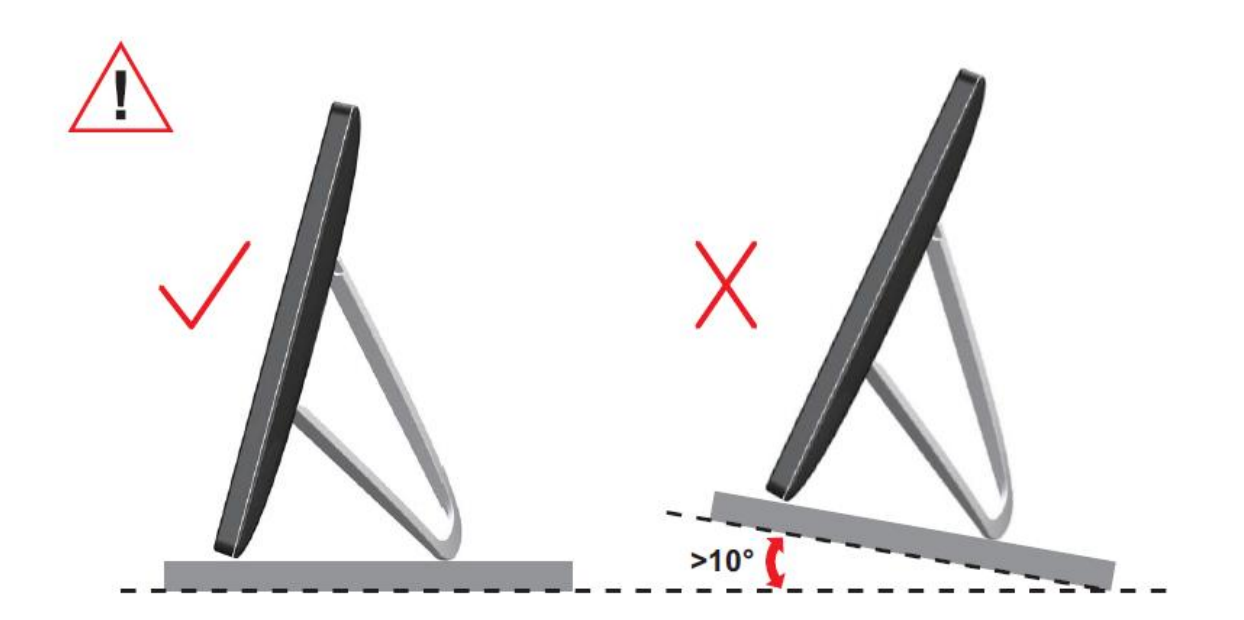

## <span id="page-9-0"></span>**A nézőszög beállítása**

Az optimális nézőszög beállításához tanácsos szemből néznie a monitort, majd saját igénye szerint beállítania a monitor szögét.

Tartsa a monitor talpát, miközben módosítja a nézőszöget, nehogy felborítsa a monitort.

A monitor nézőszögét az alábbi értékek között állíthatja.

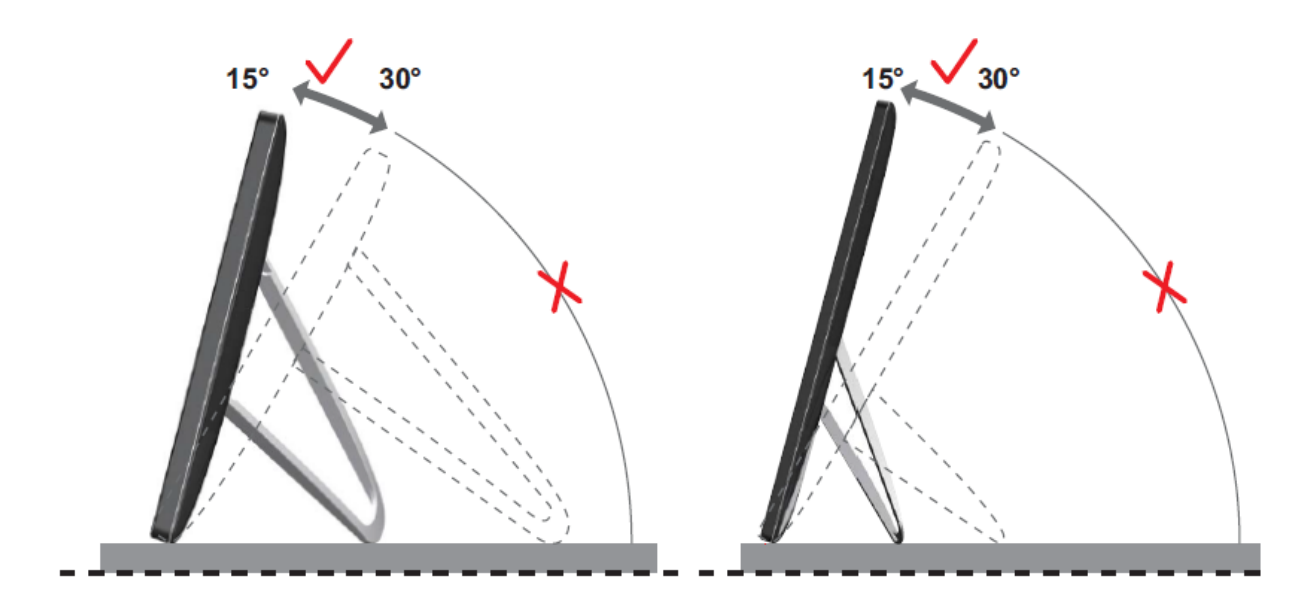

## **MEGJEGYZÉS:**

A monitor nézőszögének állítása közben ne érintse az LCD-panel felületét. Ettől megsérülhet vagy eltörhet az LCD-panel.

Az AOC I1659FWUX monitor egy automatikus elforgatási funkcióval lett kialakítva, amely függőleges helyzetben tartja a kijelzőt, amikor az álló és fekvő tájolás között vált a monitor elforgatásával. Az automatikus elforgatási funkció aktiválásához a monitort lassan kell elforgatni 75 fokot meghaladó mértékben úgy, hogy a döntési szög maximum 30 fok legyen. Az automatikus elforgatás alapértelmezés szerint be van kapcsolva. Ha a kijelzőt manuálisan szeretné elforgatni, ki kell kapcsolnia az automatikus elforgatási funkciót. Ha az automatikus elforgatási funkció ki van kapcsolva, forgassa el a kijelzőt a tájolási menü segítségével, majd aktiválja ismét az automatikus elforgatást.

## <span id="page-10-0"></span>**A monitor csatlakoztatása**

Kábelcsatlakozók a monitor hátulján PC/Laptop csatlakoztatásához:

**Fontos!!** Az USB-monitor és a Laptop/PC összekapcsolása előtt olvassa el

a szoftvertelepítési útmutatót a 11-14. oldalon.

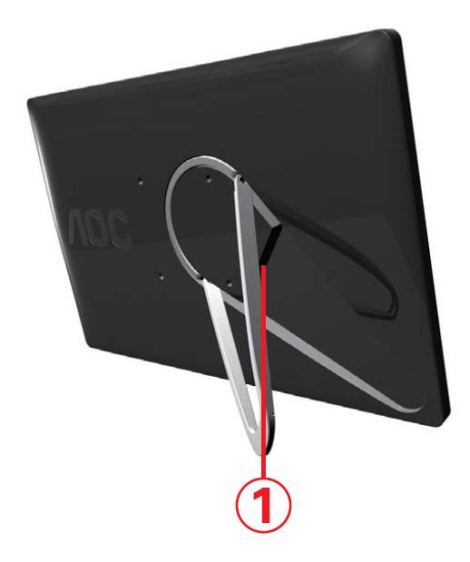

### **1. Az USB-monitor és a számítógép csatlakoztatása**

A készülékek védelme érdekében, csatlakoztatás előtt mindig kapcsolja ki a számítógépet.

- Csatlakoztassa az USB-kábel egyik végét az USB-monitor hátuljához, a másikat pedig a számítógép csatlakozójához.
- A számítógép automatikusan érzékeli az USB-monitor jelenlétét.

Kövesse a 16. oldalon kezdődő utasításokat az USB-monitor konfigurálásához. Ebben az esetben csatlakoztassa a kábel Y végén lévő másik USB-csatlakozót egy másik USB-portba a számítógépen.

## <span id="page-11-0"></span>**Az USB Graphic szoftver telepítése a számítógépre**

## **Microsoft® Windows® 8 esetében:**

**Fontos!** Telepítse az USB Graphic szoftvert, mielőtt az USB-monitort a számítógéphez csatlakoztatná.

A Windows 8 DisplayLink szoftvert a Windows frissítőverziójából telepítheti. Egy másik lehetőségként a szoftvert a DisplayLink webhelyéről is letöltheti az alábbi utasítások szerint.

1. Kattintson duplán a *Setup.exe* fájlra.

Megnyílik a Windows felhasználói fiók ellenőrzése ablak (ha engedélyezték az operációs rendszerben).

2. Kattintson a *Yes* (Igen) gombra.

Ekkor megnyílik a DisplayLink szoftver végfelhasználói licencszerződését tartalmazó ablak.

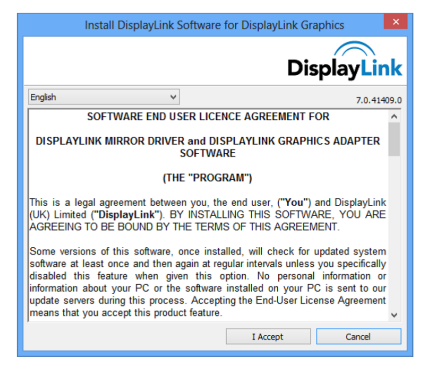

3. Kattintson az *I Accept* (Elfogadom) gombra.

Ekkor a DisplayLink alapszoftver és a DisplayLink Graphics telepítése automatikusan végbemegy.

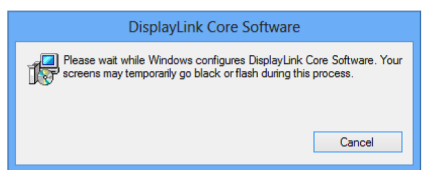

**Megjegyzés:** Telepítés közben a képernyő villódzhat vagy sötétté válhat. A telepítés végén nem jelenik meg üzenet.

4. Csatlakoztassa a DisplayLink eszközt a számítógéphez az USB-kábelen keresztül.

Megjelenik egy üzenet, amely arról tájékoztatja, hogy a DisplayLink szoftver beállításokat végez az első alkalommal történő használathoz.

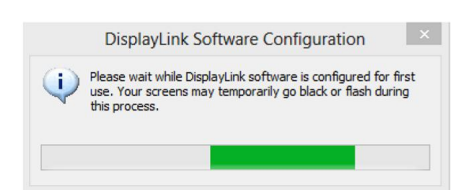

5. A képernyő villogni kezd, és a DisplayLink eszköz kiterjeszti a Windows asztalt.

**Megjegyzés:** Elképzelhető, hogy a DisplayLink-kompatibilis eszköz használata előtt újra kell indítania a számítógépét.

### <span id="page-12-0"></span>**Microsoft® Windows® 7 esetében:**

**Fontos!!** Telepítse az USB Graphic szoftvert, mielőtt az USB-monitort a

számítógéphez csatlakoztatná.

1. Kattintson duplán a *Setup.exe* fájlra.

Megnyílik a Windows felhasználói fiók ellenőrzése ablak (ha engedélyezték az operációs rendszerben).

2. Kattintson a *Yes (Igen) gombra.*

Megnyílik az USB-monitor szoftver végfelhasználói licencszerződés párbeszédpanelje.

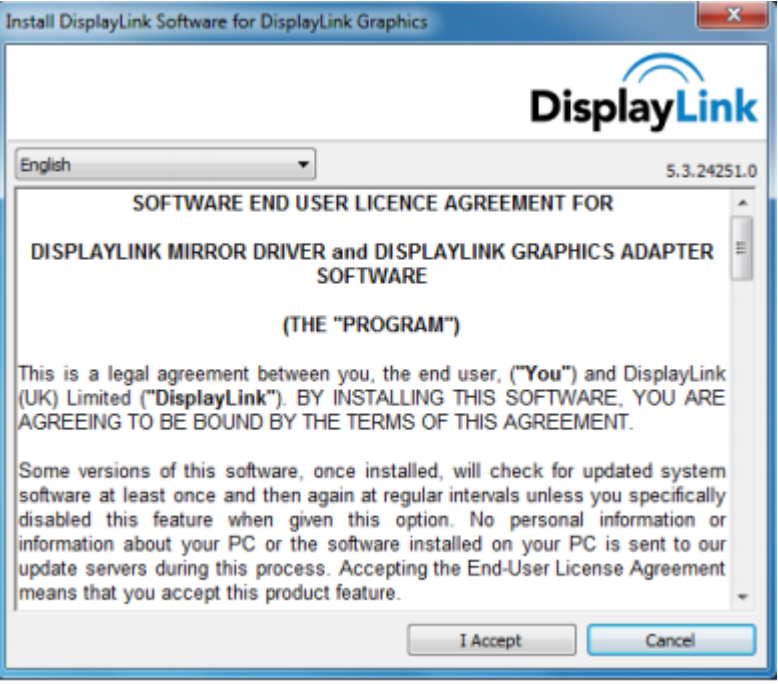

3. Kattintson az *I Accept (Elfogadom) gombra.*

Megtörténik a DisplayLink alapszoftver és a DisplayLink Graphics telepítése.

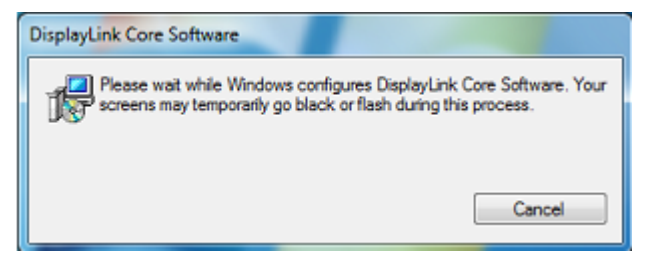

**Megjegyzés:** Telepítés közben a képernyő villódzhat vagy sötétté válhat. A fenti telepítési panel eltűnik, azonban üzenet nem jelenik meg a telepítés végén.

4. Csatlakoztassa az AOC USB-monitort a PC/Notebookhoz az USB-kábelen

keresztül. Az illesztőprogram telepítéséről szóló üzenet megjelenik a feladatsoron.

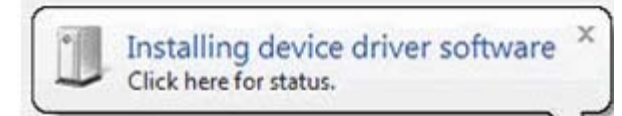

Megnyílik a Windows felhasználói fiók ellenőrzése ablak.

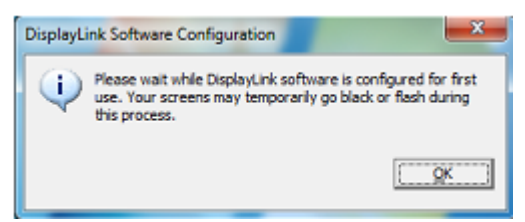

5. Kattintson a *YES (IGEN)* gombra.

A DisplayLink automatikusan telepíti az AOC USB-monitort. Megnyílik a DisplayLink szoftver végfelhasználói licencszerződés párbeszédpanelje (lásd fent).

6. Kattintson az *I Accept (Elfogadom)* gombra.

Megtörténik a DisplayLink USB grafikai szoftver telepítése anélkül, hogy értesítést adna a telepítés elvégzéséről.

**Megjegyzés:** egyes gépeken újraindításra lehet szükség az AOC USB-monitor használatba vételéhez.

## <span id="page-14-0"></span>**Az USB-monitor beállítása**

Kövesse az alábbi eljárást az AOC monitor beállításához.

- 1. Nyissa meg a Képernyő-felbontás elemet.
- 2. Állítsa be a megjelenítés lehetőségeit. Az egyes lehetőségek részleteit tekintse meg az alábbi táblázatban.

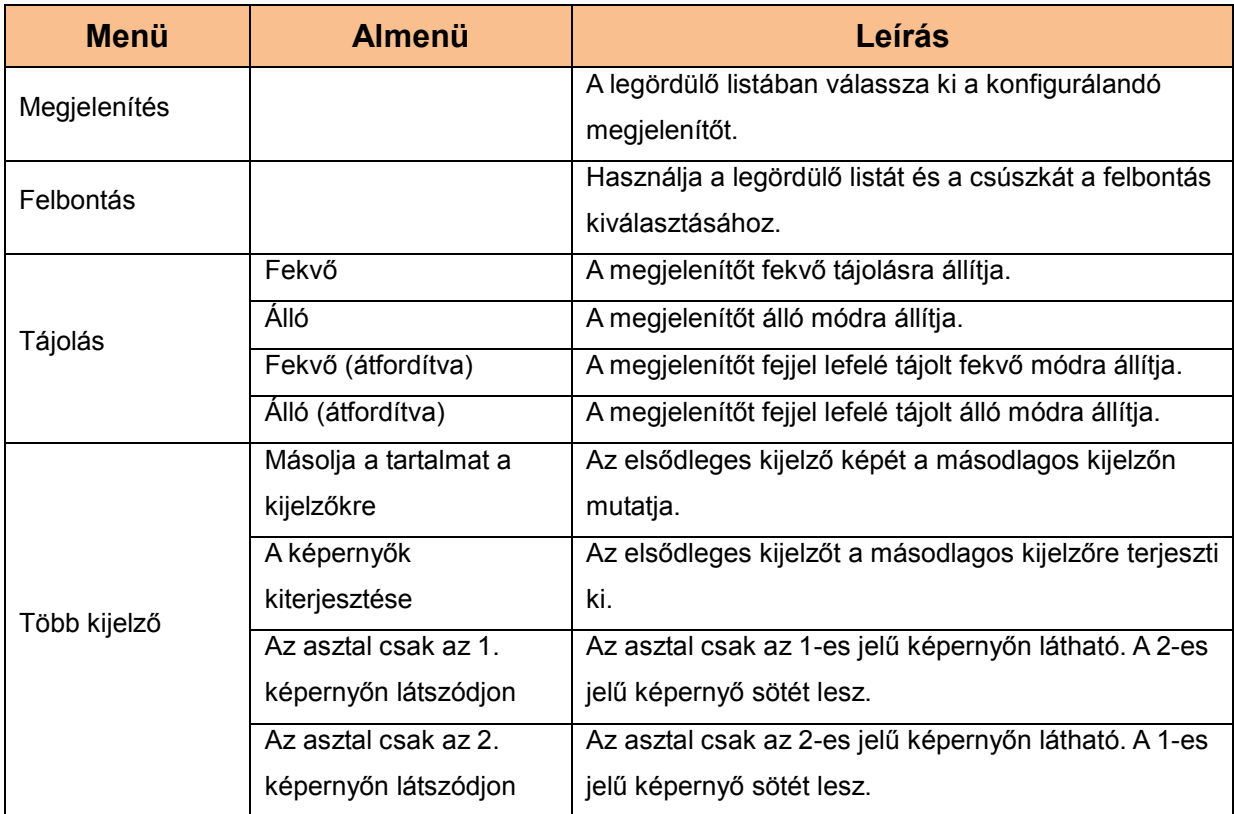

A csatlakoztatott AOC USB-monitor viselkedésének szabályozásához használható a Windows gomb  $($  ) + P kombináció is, amellyel megjeleníthető (és görgethető) egy helyi menü az üzemmódváltáshoz.

## <span id="page-15-0"></span>A megjelenítő vezérlése

Az AOC USB USB-monitort tükrözött vagy kiterjesztett módban használhatja. A beállítások az operációs rendszertől függően eltérők lehetnek.

## Microsoft® Windows® 8/Windows® 7 esetében:

Nyomja meg a Windows® (2) + P billentyűt, hogy az alább látható különféle üzemmódok között váltson.

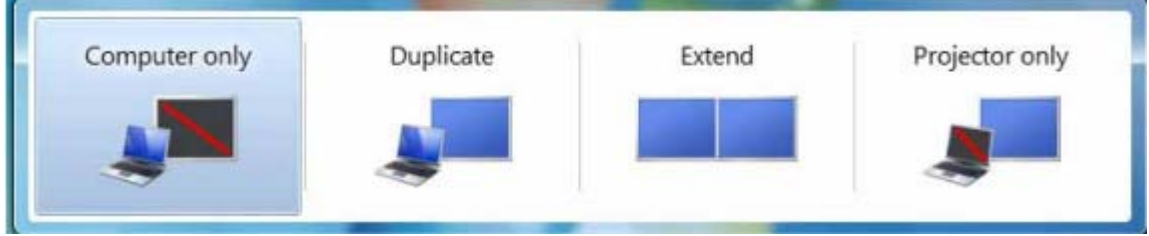

Jobb gombbal kattintson a "<sup>a "</sup> ikonra a Windows ® asztal tálcáján a megjelenítési beállítások konfigurálásához.

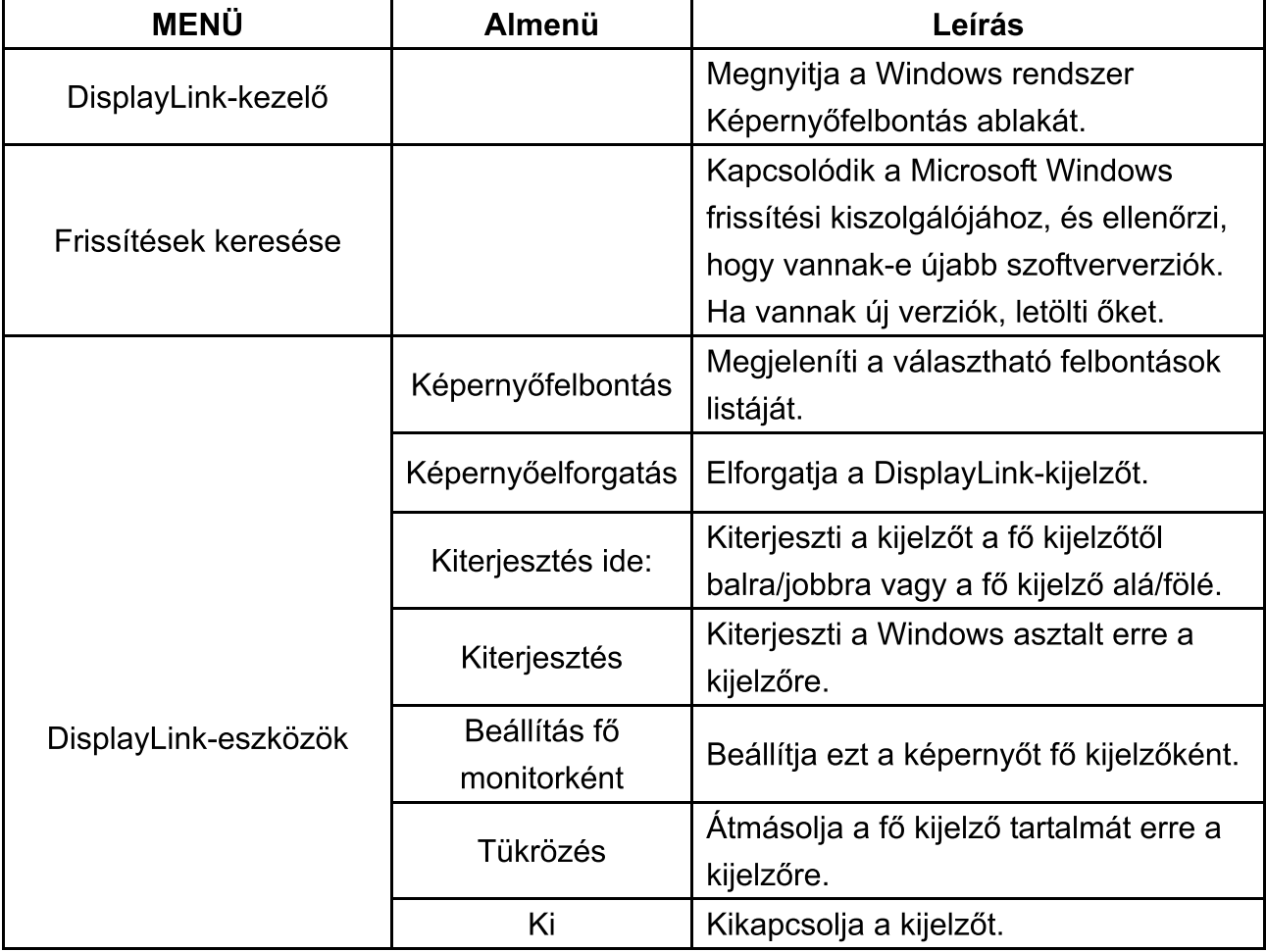

<span id="page-16-0"></span>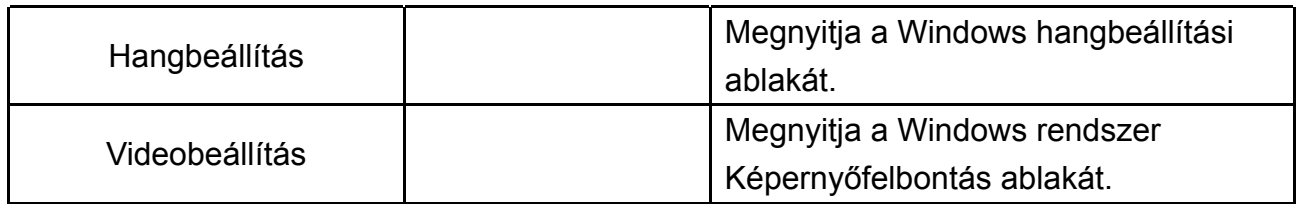

## **Az USB-monitor leválasztása**

Húzza ki az USB-kábelt a számítógépből és a monitorból.

## **Az USB-monitor tisztítása**

Az USB-monitor tisztítása közben kövesse az alábbi iránymutatást:

- A monitor tisztítása előtt mindig húzza ki a tápkábelt a konnektorból.
- A monitor képernyőjét és egyéb részeit egy puha kendővel törölje le.
- Soha ne permetezzen folyadékot közvetlenül az LCD panelre vagy használjon tömény vegyszereket a tisztításához.

## **Óvintézkedések:**

Az elérhető számítógép-konfigurációk és Windows® operációs rendszerek közötti eltérések miatt a működés a kézikönyvben említettől kissé eltérhet. Ez a számítógépgyártó BIOS-a és a hardver egyéb egyedi konfigurációi, az előtelepített szoftver vagy a gyártáskor telepített operációs rendszer miatt léphet fel. Ha adott problémával találkozik, előfordulhat, hogy fel kell vennie a kapcsolatot a számítógép gyártójával a BIOS, hardver-illesztőprogram vagy operációs rendszer frissítéseit illetően.

- Az AOC USB-monitor fejlett grafikai vezérlőt alkalmaz a videó megjelenítéséhez. Az USB 2.0 átviteli sebességének korlátai miatt azonban a DVD lejátszás részben vagy egészben lassú vagy szakadozott lehet. Ez nem a mobil USB-monitor hibája. A videolejátszást a mobil USB-monitorról a számítóp kijelzőjére helyezze át az optimális teljesítmény érdekében, amikor DVD-ket néz.
- Ez a termék nem támogatja a 3D programokat.
- Egyes szoftveres alkalmazásokban, amelyek bizonyos rajzolási parancsokat alkalmaznak, pl. egyes 2D játékok, a mobil USB-monitoron való megjelenítés nem támogatott. Ha az ilyen játékokat teljes képernyőn kívánja játszani, javasoljuk a mobil USB-monitor leválasztását.
- A mobil USB-monitor használatakor a termék nem tud teljes képernyős DOS módba lépni.
- DVD-k lejátszásához használja az operációs rendszer saját médialejátszóját.

## **Médiafájlok lejátszása**

A DisplayLink USB grafikai eszköz Windows 8, Windows 7, Windows 10,a következő médialejátszók segítségével tudja lejátszani a médiafájlokat és DVD-lemezeket:

- Windows Media Player 12 (http://www.microsoft.com/windows/windowsmedia/default.mspx)
- Windows Media Player 11 (http://www.microsoft.com/windows/windowsmedia/default.mspx)
- WinDVD 11 (www.intervideo.com)
- PowerDVD 12 (www.cyberlink.com)

A DisplayLink USB grafikai eszköz képes megjeleníteni a médiafájlokat és DVD-ket a médialejátszók többségén. Media playback in Basic mode (Windows 10 and Windows 7) is not recommended.

## <span id="page-18-0"></span>**PC követelmények**

A DisplayLink szoftver PC-n, Netbookon, Notebookon/Laptopon és asztali gépen egyaránt használható. Az illesztőprogram futtatható Atom N270 alapú PC-n, alapvető egymagos Core CPU-n, illetve természetesen a legújabb Dual, Quad Core és Core i3/i5/i7 CPU-kon

A szoftver teljesítménye az elérhető számítási teljesítménytől, illetve a használt operációs rendszertől függ. A gyorsabb rendszerek nagyobb teljesítményt kínálnak. A DisplayLink szoftver az alábbi Windows operációs rendszerekkel telepített PC-ken futtatható:

- Windows 8 (32 bit vagy 64 bit)
- Windows 7 (32 bit vagy 64 bit)
- Windows 10 (32 bit vagy 64 bit)

**Megjegyzés**: A Mac OS X támogatás itt elérhető: [http://www.displaylink.com/](http://www.displaylink.com/mac)

mac

### **Windows 7/Windows 8 /Windows 10**

Windows 7/Windows 8/Windows 10 esetében a Windows Experience Index (WEI) a hardver fejlettségi szintjének hasznos mutatója. A WEI elérhető a Számítógép > Tulajdonságok vagy a Vezérlőpult > Rendszer alatt.

PC esetében a jellemző ajánlott hardver a következő:

- Legalább 3-as WEI-eredmény a "Grafika; Asztal teljesítménye Windows Aero esetén" kategóriában.
- Legalább 3-as átfogó WEI-eredmény a Microsoft ajánlása szerint.
- Legalább egy szabad USB 2.0 csatlakozó.
- 30 megabájt (MB) szabad merevlemez kapacitás.
- Számítógép képernyő a DisplayLink eszközzel történő használathoz, ha nincs egybeépítve.
- Hálózati elérés a szoftverletöltésekhez, illetve CD-ROM meghajtó elérése.

### **Grafikuskártya-támogatás (Windows 8 /Windows 10/Windows 7)** Windows 10

és Windows 8/Windows 7 alatt a DisplayLink szoftver szorosan együttműködik az elsődleges grafikuskártyával. A DisplayLink támogatja és tesztelte az összes nagyobb GPU szállítótól (Intel, ATI, NVidia és Via) származó szimpla grafikuskártya (GPU) használatát PC-ben. Az alábbi GPU-konfigurációk kompatibilitási problémákat eredményezhetnek Windows 7 és Windows 10 alatt bizonyos körülmények között:

NVIDIA SLI SLI módban

Más GPU-konfigurációk (a következőket is beleértve) jelenleg nem támogatottak, ezért Windows 8/Windows 7/Windows 10 rendszerben nem működnek:

- **Crossfire**
- SLI nem SLI módban

Egyszerre több aktív WDDM 1.1 vagy WDDM1.2 grafikai illesztőprogram

## <span id="page-20-0"></span>**Hibakeresés**

Ez a fejezet tanácsokat ad az esetleges problémák elhárításához. Leírja továbbá, hogyan lépjen kapcsolatba az AOC-vel, ha saját maga által nem megoldható problémával találkozik.

Mielőtt felhívná az AOC szervizközpontját, olvassa el a kézikönyv hibaelhárítási tanácsait, illetve tekintse meg számítógépe Használati utasítását. Hasznos lehet továbbá beszélni rendszergazdájával vagy cége műszaki támogatásával.

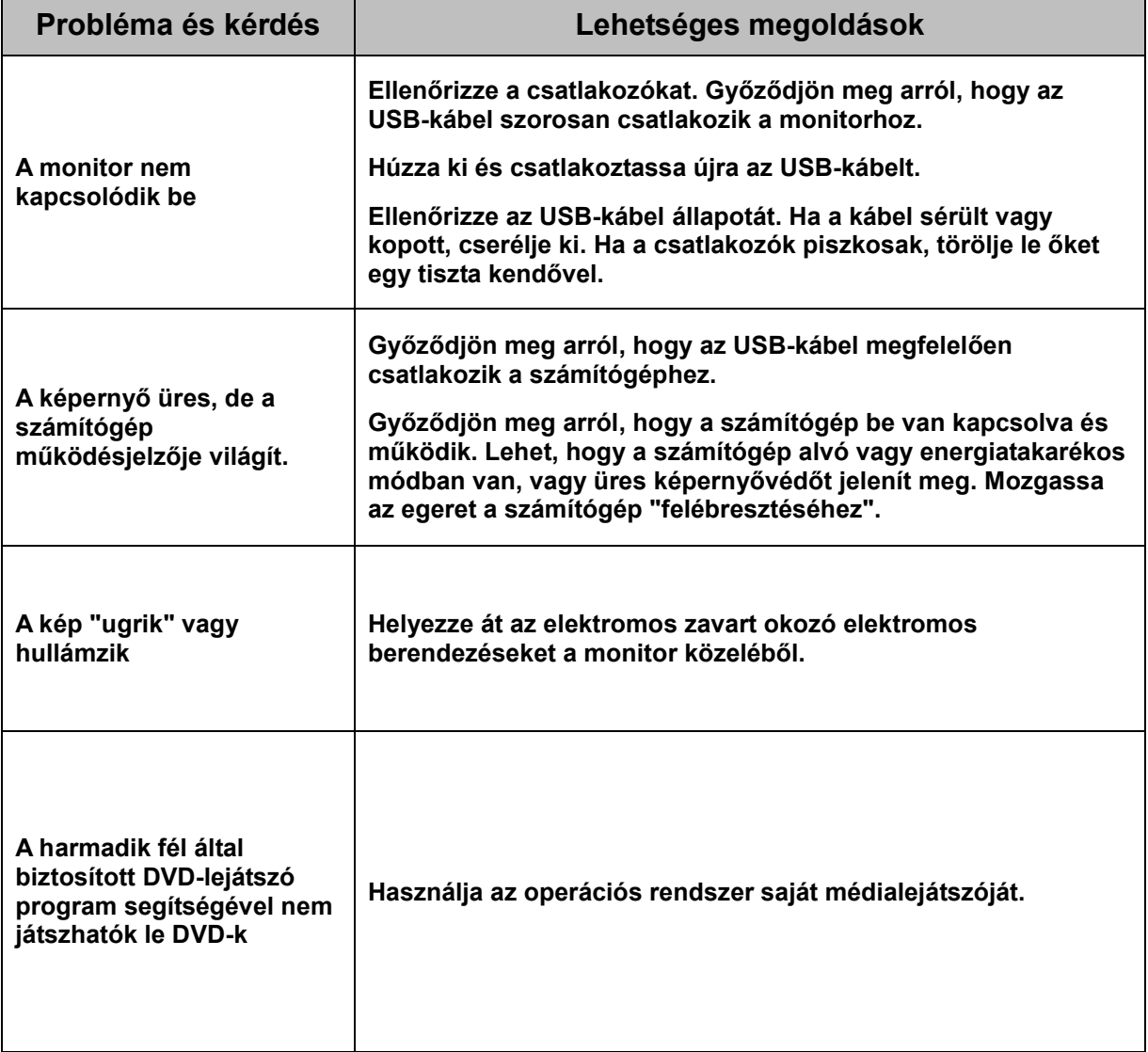

## <span id="page-21-0"></span>**Műszaki adatok**

## <span id="page-21-1"></span>**Általános specifikáció**

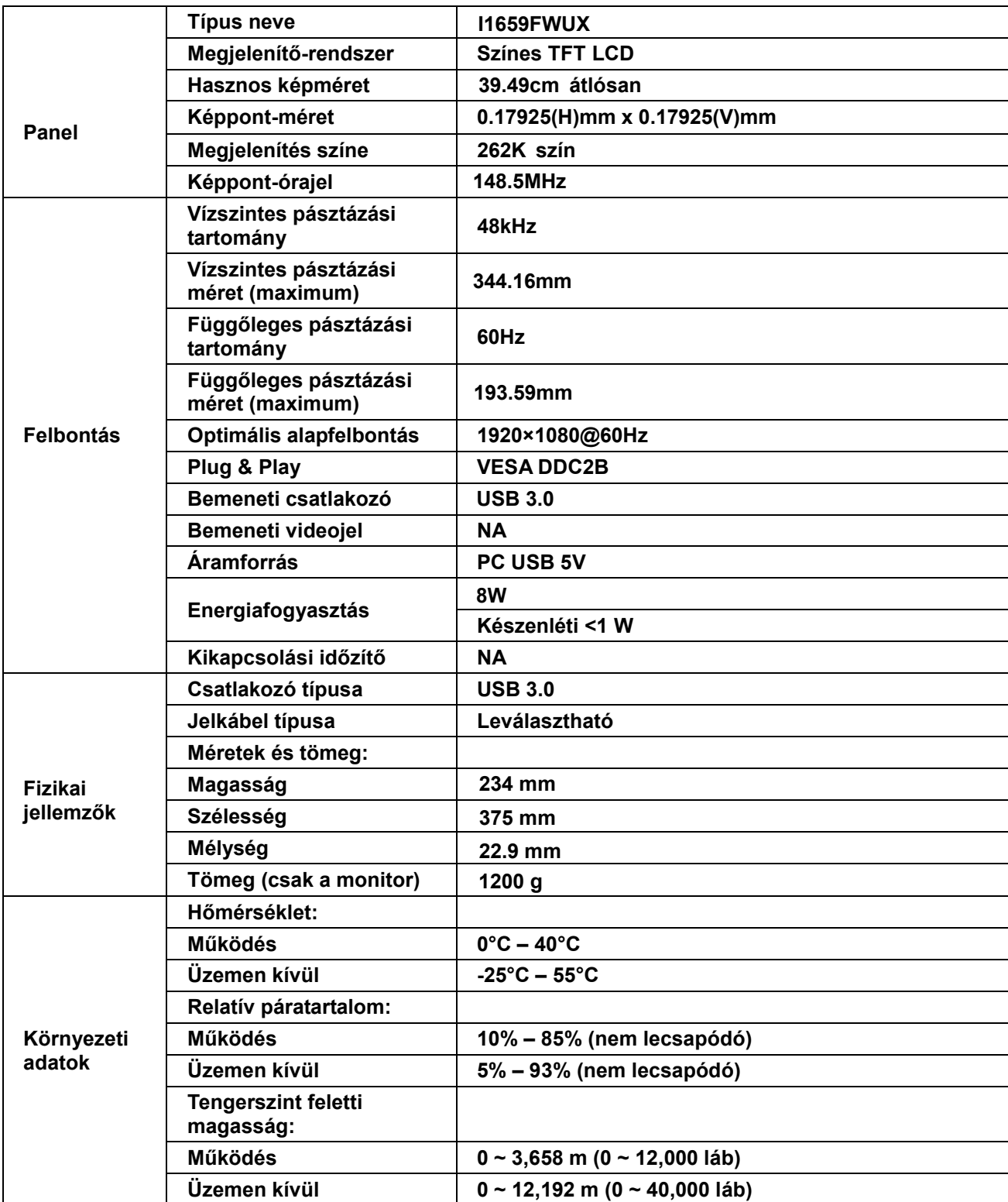

<span id="page-22-1"></span>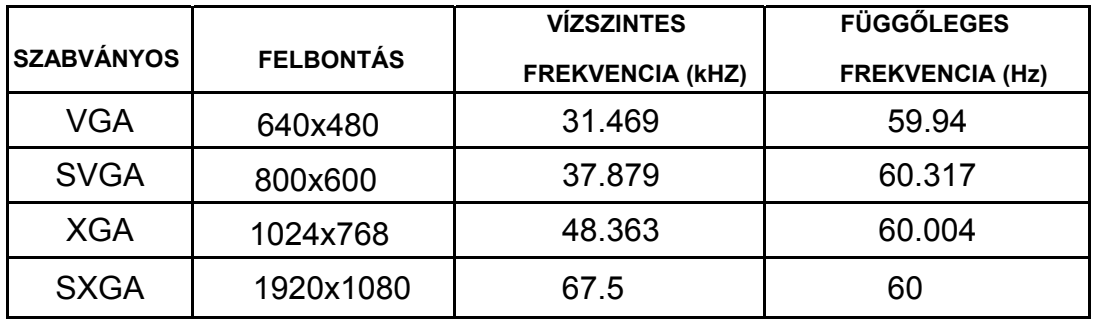

## <span id="page-22-0"></span>**Alapvető Megjelenítési Üzemmódok**

## **Szabályozás**

## **FCC nyilatkozat**

### **FCC B osztályú rádiófrekvenciás zavarról szóló nyilatkozat FIGYELMEZTETÉS: (AZ FCC ÁLTAL IGAZOLT TÍPUSOK ESETÉBEN)**

MEGJEGYZÉS: Az elvégzett tesztek eredményei alapján kijelenthető, hogy a készülék az FCC szabályainak 15. szakasza alapján megfelel a B osztályú digitális berendezésekkel szemben támasztott követelményeknek. E határértékek úgy vannak tervezve, hogy lakásban történő telepítés esetén megfelelő védelmet nyújtsanak a káros interferencia ellen. Ez a berendezés rádiófrekvenciás energiát kelt, használ és sugározhat, és ha nem a használati utasításnak megfelelően helyezték üzembe és használják, károsan zavarhatja a rádiótávközlést. Arra azonban nincs garancia, hogy egy speciális telepítésben nem lép fel interferencia. Ha ez a berendezés káros interferenciát okoz a rádió- vagy televízióvételben, amely a berendezés ki- és bekapcsolásával állapítható meg, bátorítjuk a felhasználót, hogy próbálja meg korrigálni az interferenciát a következő intézkedések egyikével vagy többjével:

Irányítsa másfelé vagy helyezze át a vevőantennát. Növelje a berendezés és a vevő közötti távolságot. Csatlakoztassa a berendezést a vevőkészülék által használttól eltérő fázisra. Kérje a kereskedő vagy egy tapasztalt rádió-/TV-szerelő segítségét.

#### **FIGYELEM:**

A megfelelőségért felelős fél által kifejezetten jóvá nem hagyott változtatások, illetve módosítások érvényteleníthetik a felhasználó jogkörét, hogy a berendezést működtesse.

Árnyékolt csatlakozókábeleket és árnyékolt tápkábelt kell használni, hogy biztosítsák a határértékeknek való megfelelőséget.

A gyártó nem tehető felelőssé a berendezés engedély nélküli módosítása által okozott rádió- és TV-zavarokért. A felhasználó köteles az ilyen jellegű zavart megszüntetni. A felhasználó köteles az ilyen jellegű zavart megszüntetni.

## <span id="page-23-0"></span>**WEEE nyilatkozat**

Elhasznált berendezések ártalmatlanítása felhasználók által az Európai Unióban lévő magánháztartásokban.

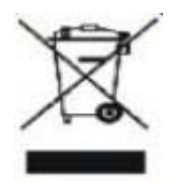

Az ilyen jelzéssel ellátott terméket, illetve csomagolását nem szabad háztartási szemétként kezelni. Ehelyett Önre hárul a felelősség, hogy a hulladék berendezést a hulladék elektromos és elektronikus berendezések ártalmatlanítására kijelölt begyűjtési ponton adja le. A hulladékká vált elektronikus berendezés elkülönített begyűjtésével és újrahasznosításával segít megőrizni a természeti erőforrásokat és biztosítja, hogy az egészséget és a környezetet védő módon hasznosítják újra. További tájékoztatásért a begyűjtőket és a termék újrahasznosítását illetően kérjük, lépjen kapcsolatba a helyi önkormányzattal, a kommunális hulladékkezelővel vagy azzal az üzlettel, ahol a terméket megvásárolta.

### <span id="page-23-1"></span>**EPA Energy Star**

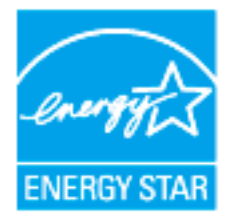

Az ENERGY STAR® az USA-ban bejegyzett védjegy. ENERGY STAR® partnerként az AOC International (Europe) BV és az Envision Peripherals, Inc. megállapítása szerint ez a termék megfelel az ENERGY STAR® energiatakarékosságra vonatkozó ajánlásainak. (AZ EPA ÁLTAL IGAZOLT TÍPUSOK ESETÉBEN)

## <span id="page-24-0"></span>**Szerviz**

## **Európai garancianyilatkozat**

#### **HÁROM ÉVRE SZÓLÓ, KORLÁTOZOTT GARANCIA\***

#### Európában értékesített AOC színes monitorok

Az AOC International (Europe) BV garanciát vállal arra, hogy a jelen terméket a vásárlás eredeti dátumától számított három (3) éven át mentesíti az anyaggal és megmunkálással kapcsolatos hibáktól. Az említett időszak alatt az AOC International (Europe) BV saját belátása szerint új vagy átalakított alkatrészekkel megjavítja, illetve új vagy átalakított termékkel kicseréli a hibás terméket, külön díjfizetési kötelezettség nélkül, az \*alábbi feltételek kivételével. A kicserélt hibás termék az AOC International (Europe) BV tulajdona.

Ha a termék úgy tűnik, hogy hibás , forduljon a helyi forgalmazóhoz , vagy olvassa el a szolgáltatási és támogatási részt a www.aoc - europe.com a garancia utasítások az Ön országában.

 Az oda-vissza szállítási költséget az AOC fizeti ki előre. Kérjük, a készülék mellett küldje el a vásárlás dátumát igazoló blokkot vagy számlát az AOC tanúsított és hivatalos szervízközpontjába az alábbi feltételek betartásával:

- Ellenőrizze, hogy az LCD monitor van csomagolva megfelelő kartondobozban (AOC inkább az eredeti karton doboz védi a monitor elég jól a szállítás során .)
- Írja rá az RMA-számot a címet tartalmazó címkére
- Írja rá az RMA-számot a szállítódobozra

Az AOC International (Europe) B.V. megtéríti a visszaszállítás költségét a Garancianyilatkozatban megadott országok területén belül. Az AOC International (Europe) BV a termék nemzetközi határokon keresztül történő szállítása közben fellépő költségekért nem vállal felelősséget. Ez az Európai Unió országhatáraira is érvényes. Ha az LCD monitor nem áll rendelkezésre , ha a gyűjtemény Currier jár , akkor nem kerül felszámolásra egy behajtási díjat .

### **\* A jelen korlátozott garanciavállalás nem terjed ki azokra a veszteségekre vagy károkra, amelyek az alábbi esetekben keletkeznek**

- Sérülés szállítás közben a nem megfelelő csomagolás miatt
- A hibát az AOC felhasználói kézikönyvben foglalt utasításoktól eltérő telepítés vagy karbantartás okozta
- Helytelen használat
- Gondatlanság
- Az általános kereskedelmi és ipari alkalmazástól eltérő okok
- Beállítása a nem engedélyezett forrás
- Az opciók és alkatrészek javítása, módosítása vagy telepítése az AOC ügyfélszolgálati központján kívül álló személy által
- A nem megfelelő környezet , mint a nedvesség , vízkár és porok
- Sérült az erőszak , földrengés és terrortámadások
- Túlzott vagy nem megfelelő fűtés vagy légkondicionálás, illetve elektromos áramkimaradások, túlzott feszültség vagy egyéb rendellenes helyzetek

Ez a korlátozott garancia nem érvényes a termék firmware-én vagy hardverén Ön vagy harmadik fél által végzett

módosítás vagy átalakítás esetén. Kizárólag Ön tartozik felelősséggel az ilyen módosítás vagy átalakítás esetén.

Minden AOC LCD monitorok előállítása az ISO 9241-307 Class 1 pixel politika szabványoknak.

Ha a garancia már lejárt, akkor is hozzáférést biztosítunk a szerviz szolgáltatáshoz, de ebben az esetben önnek kell viselnie a szerviz, alkatrészek, munkadíj és (adott esetben) a szállítás költségeit valamint az adókat. Az AOC tanúsított és hivatalos szervízközpontja a munka elkezdése előtt tájékoztatja Önt a várható szervizköltségekről.

A TERMÉKRE VONATKOZÓ ÖSSZES KIFEJEZETT VAGY BELEÉRTETT GARANCIA (AZ ELADHATÓSÁRA ÉS RENDELTETÉSSZERŰSÉGRE VONATKOZÓ GARANCIÁKAT IS BELEÉRTVE) AZ ALKATRÉSZEK ÉS A JAVÍTÁSI MUNKA TEKINTETÉBEN A VÁSÁRLÁS EREDETI DÁTUMÁTÓL SZÁMÍTOTT HÁROM (3) ÉVES IDŐSZAKRA KORLÁTOZÓDIK. A HÁROM ÉVES IDŐSZAK LETELTE UTÁN SEMMILYEN GARANCIA (SEM KIFEJEZETT, SEM BELEÉRTETT FORMÁBAN) NEM ÉRVÉNYES.

AZ AOC INTERNATIONAL (EUROPE) BV KÖTELEZETTSÉGEI ÉS AZ ITT MEGEMLÍTETT JOGORVOSLATOK CSAK ÉS KIZÁRÓLAG AZ ITT LEÍRT FORMÁBAN ÉRVÉNYESEK. AZ AOC INTERNATIONAL (EUROPE) BV KÖTELEZETTSÉGE, AKÁR SZERZŐDÉSSZERŰSÉGBŐL, SZERZŐDÉSSZEGÉSBŐL, TELJES FELELŐSSÉGBŐL VAGY EGYÉB HELYZETBŐL ERED, NEM HALADHATJA MEG A KÁRIGÉNY ALAPJÁT KÉPEZŐ HIBÁS VAGY SÉRÜLT EGYSÉG ÁRÁT. AZ AOC INTERNATIONAL (EUROPE) BV SEMMILYEN KÖRÜLMÉNYEK KÖZÖTT SEM TEHETŐ FELELŐSSÉ BÁRMINEMŰ PROFITVESZTESÉGÉRT, HASZNÁLATHOZ, LÉTESÍTMÉNYHEZ VAGY BERENDEZÉSHEZ KAPCSOLÓDÓ VESZTESÉGÉRT, ILLETVE EGYÉB KÖZVETETT, VÉLETLENSZERŰ VAGY KÖVETKEZMÉNYES KÁRÉRT. NÉHÁNY ÁLLAMBAN NEM ENGEDÉLYEZIK A VÉLETLENSZERŰ VAGY KÖVETKEZMÉNYES KÁROK KIZÁRÁSÁT VAGY KORLÁTOZÁSÁT, EZÉRT ELKÉPZELHETŐ, HOGY A FENTI KORLÁTOZÁS ÖNRE NEM VONATKOZIK. A JELEN KORLÁTOZOTT GARANCIA ÁLTAL BIZTOSÍTOTT JOGOK MELLETT ELKÉPZELHETŐ, HOGY MÁS JOGOKKAL IS RENDELKEZIK, AMELYEK ORSZÁGONKÉNT ELTÉRŐEK LEHETNEK. A JELEN KORLÁTOZOTT GARANCIA KIZÁRÓLAG AZ EURÓPAI UNIÓ TAGORSZÁGAIBAN MEGVÁSÁROLT TERMÉKEKRE ÉRVÉNYES.

A dokumentumban foglalt információk előzetes értesítés nélkül megváltoztathatók. További információk itt: http://www.aoc-europe.com

## <span id="page-26-0"></span>**Garancianyilatkozat a közel-keleti és afrikai országokra (MEA)**

### **valamint**

## **a Független Államok Közösségére (FÁK) vonatkozóan**

#### **LIMITED egy-három év GARANCIA\***

Az AOC International (Europe) GmbH garantálja, hogy a közel-keleti és afrikai országokban valamint a Független Államok Közösségében (FÁK) forgalmazott monitorok az anyagukban és kidolgozásukban hibátlanok a gyártástól számított 1-3 évig. Ezalatt az idő alatt az AOC International (Europe) B.V. Visszaszállítási garancia-szolgáltatást nyújt saját belátása szerint vagy megjavítja a hibás terméket új, illetve felújított alkatrészek felhasználásával, vagy térítésmentesen kicseréli a terméket új vagy felújított termékre az alábbi (\*) kivételekkel. Az általános szerződés szerint a garancia a terméken található gyártási dátumtól kezdődik, és a teljes garancia tizenöt (15) hónaptól harminckilenc (39) hónapig terjed az eladási országtól függően. Kivételes esetekben a meghatározott garancia időszakon túl is biztosítunk garanciát, a termék azonosító sorszáma alapján; ilyen esetekben kötelező az eredeti számla/nyugta felmutatása.

Ha a termék hibás, kérjük, forduljon az AOC által jóváhagyott viszonteladójához, vagy az AOC weboldalán az adott országnál megadott szervizhez:

- Egyiptom: http://aocmonitorap.com/egypt\_eng
- FÁK Közép-Ázsia: http://aocmonitorap.com/ciscentral
- Közel-kelet: http://aocmonitorap.com/middleeast
- Dél-Afrika: http://aocmonitorap.com/southafrica
- Szaúd-Arábia: http://aocmonitorap.com/saudiarabia

 $\bullet$ 

Kérjük, a készülék mellett küldje el a vásárlás dátumát igazoló blokkot vagy számlát az AOC hivatalos szervízközpontjába vagy a viszonteladóhoz az alábbi feltételek betartásával:

- Ügyeljen arra, hogy az LCD-monitor megfelelő kartondobozba legyen csomagolva (az AOC az eredeti kartondobozt részesíti előnyben, amely megfelelően védi a monitort a szállítás során).
- Íria az RMA számot a cím etikettre
- Írja az RMA számot a szállító kartonra

### **\* A jelen korlátozott garanciavállalás nem terjed ki azokra a veszteségekre vagy károkra, amelyek az alábbi esetekben keletkeznek**

- Sérülés szállítás közben a nem megfelelő csomagolás miatt
- A hibát az AOC felhasználói kézikönyvben foglalt utasításoktól eltérő telepítés vagy karbantartás okozta
- Helytelen használat
- Gondatlanság
- Az általános kereskedelmi és ipari alkalmazástól eltérő okok
- Beállítása a nem engedélyezett forrás
- Az opciók és alkatrészek javítása, módosítása vagy telepítése az AOC ügyfélszolgálati központján kívül

álló személy által

- A nem megfelelő környezet , mint a nedvesség , vízkár és porok
- Sérült az erőszak , földrengés és terrortámadások
- Túlzott vagy nem megfelelő fűtés vagy légkondicionálás, illetve elektromos áramkimaradások, túlzott feszültség vagy egyéb rendellenes helyzetek

Ez a korlátozott garancia nem érvényes a termék firmware-én vagy hardverén Ön vagy harmadik fél által végzett módosítás vagy átalakítás esetén. Kizárólag Ön tartozik felelősséggel az ilyen módosítás vagy átalakítás esetén.

Az összes AOC LCD-monitor a Class 1 pixeles besorolásra vonatkozó ISO 9241-307 szabvány szerint készül.

Ha a garancia már lejárt, akkor is hozzáférést biztosítunk a szerviz szolgáltatáshoz, de ebben az esetben önnek kell viselnie a szerviz, alkatrészek, munkadíj és (adott esetben) a szállítás költségeit valamint az adókat. Az AOC tanúsított és hivatalos szervízközpontja vagy forgalmazója a munka elkezdése előtt tájékoztatja Önt a várható szervizköltségekről.

A TERMÉKRE VONATKOZÓ MINDEN KIFEJEZETT VAGY VÉLT GARANCIA (IDEÉRTVE AZ ELADHATÓSÁGRA ÉS AZ ADOTT CÉLRA VALÓ ALKALMASSÁGRA VONATKOZÓ SZAVATOSSÁGOT) IDŐTARTAMA A FOGYASZTÓ ÁLTALI VÁSÁRLÁS IDŐPONTJÁTÓL SZÁMÍTVA EGY (1) ... HÁROM (3) ÉVRE KORLÁTOZÓDIK ÉS A MUNKA- ILLETVE ANYAGKÖLTSÉGEK MEGTÉRÍTÉSRE VONATKOZIK. SEMMILYEN GARANCIA (AKÁR KIFEJEZETT, AKÁR VÉLT) NEM ÉRVÉNYES EZEN IDŐSZAK LEJÁRTA UTÁN. AOC INTERNATIONAL (EUROPE) B.V. ALÁBBI KÖTELEZETTSÉGEI ÉS AZ ÖN JOGORVOSLATI LEHETŐSÉGEI KIZÁRÓLAG AZ ITT SZEREPLŐ MÓDON ÉRTELMEZENDŐEK. AZ AOC INTERNATIONAL (EUROPE) B.V. FELELŐSSÉGE, LEGYEN AZ SZERZŐDÉSEN, KÉRTÉRÍTÉSEN, GARANCIÁN, TELJES KÖRŰ FELELŐSSÉGEN VAGY EGYÉB ELVEKEN ALAPULÓ FELELŐSSÉG, NEM HALADHATJA MEG ANNAK AZ EGYEDI KIÉSZÜLÉKNEK A KÖLTSÉGÉT, AMELYNEK HIBÁJA VAGY SÉRÜLÉSE A KÁRIGÉNY ALAPJA. AZ AOC INTERNATIONAL (EUROPE) B.V, NEM FELELŐS SEMMILYEN ELMARADT HASZONÉRT, LEHETŐSÉGEK VAGY BERENDEZÉSEK HASZNÁLATI LEHETŐSÉGÉNEK ELVESZTÉSÉÉRT, ILLETVE EGYÉB KÖZVETETT, ELŐRE NEM LÁTOTT VAGY KÖVETKEZMÉNYES KÁRÉRT. EGYES ÁLLAMOK NEM ENGEDIK MEG AZ ELŐRE NEM LÁTOTT VAGY KÖVETKEZMÉNYES KIZÁRÁSÁT, ILLETVE KORLÁTOZÁSÁT, ÍGY AZ ILYEN KORLÁTOZÁS NEM FELTÉTLENÜL ÉRVÉNYES ÖNRE. HABÁR EZ A KORLÁTOZOTT GARANCIA ÖNNEK MEGHATÁROZOTT JOGOKAT AD, EGYÉB JOGOKKAL IS RENDELKEZHET, AMELYEK ORSZÁGRÓL ORSZÁGRA ELTÉRHETNEK. EZ A KORLÁTOZOTT GARANCIA KIZÁRÓLAG AZ EURÓPAI UNIÓ TAGÁLLAMAIBAN MEGVÁSÁROLT TERMÉKEKRE ÉRVÉNYES.

A dokumentumban foglalt információk előzetes értesítés nélkül megváltoztathatók. További információk itt: http://www.aocmonitorap.com

<span id="page-28-0"></span>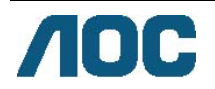

## **AOC International (Europe) B.V.**

Prins Bernhardplein 200 / 6<sup>th</sup> floor, Amsterdam, The Netherlands Tel.: +31 (0)20 504 6962 • Fax: +31 (0)20 5046933 **AOC Pixel szabályzat ISO 9241-307 Class 1** 

2013.júluis 25.

Az AOC arra törekszik, hogy a lehető legjobb minőségű termékeket szállítsa. Az iparág legfejlettebb gyártási eljárásait alkalmazzuk és szigorú minőségellenőrzést végzünk. Ennek ellenére mégis előfordulhatnak pixel- vagy alpixel-hibák a TFT monitorpaneleken, amelyeket lapos monitorokon használnak. Egy gyártó sem garantálja, hogy az általa gyártott panelek pixelhibáktól mentesek legyenek, de az AOC szavatolja, hogy az elfogadhatatlan számú hibákkal rendelkező monitort garanciálisan megjavítja vagy kicseréli. Ez a pixel szabályzat elmagyarázza a pixelhibák fajtáit és meghatározza a még elfogadható hibaszintet minden egyes típus esetében. Ahhoz, hogy garanciális javításra vagy cserére legyen jogosult, a TFT monitorpanelen lévő pixelhibák számának meg kell haladnia a küszöbértéket.

#### **Pixelek és alpixelek magyarázata**

Egy képpont vagy képelem, amely a három alképpontból, a három elsődleges színből, vörösből, zöldből és kékből áll. Amikor az összes alpixel világít, a három színes alpixel együttesen egyetlen fehér pixelként jelenik meg. Amikor az összes alpixel sötét, a három színes alpixel együttesen egyetlen fekete pixelként jelenik meg.

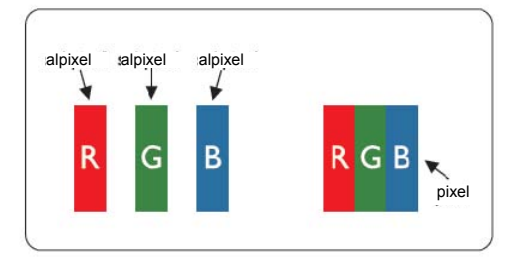

#### **Pixelhibák típusai**

- Fényespont-hibák: amikor a monitor sötét mitát jelenít meg, az alpixelek, illetve pixelek mindig világos, azaz "bekapcsolt" állapotban vannak.
- Feketepont-hibák: amikor a monitor világos mitát jelenít meg, az alpixelek, illetve pixelek mindig sötét, azaz "kikapcsolt" állapotban vannak.

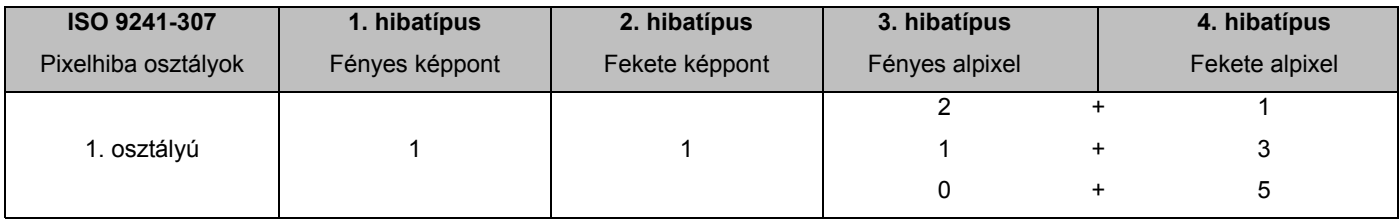

AOC International (Europe) B.V.

### <span id="page-29-0"></span>**Warranty Statement for North & South America (excluding Brazil)**

#### WARRANTY STATEMENT

for AOC Color Monitors Including those Sold within North America as Specified

Envision Peripherals, Inc. warrants this product to be free from defects in material and workmanship for a period of three (3) years for parts & labor and one (1) year for CRT Tube or LCD Panel after the original date of consumer purchase. During this period, EPI ( EPI is the abbreviation of Envision Peripherals, Inc. ) will, at its option, either repair the defective product with new or rebuilt parts, or replace it with a new or rebuilt product at no charge except as \*stated below. The parts or product that are replaced become the property of EPI.

In the USA to obtain service under this limited warranty, call EPI for the name of the Authorized Service Center closest to your area. Deliver the product freight pre-paid, along with the dated proof of purchase, to the EPI Authorized Service Center. If you cannot deliver the product in person:

- **Pack it in its original shipping container (or equivalent)**
- Put the RMA number on the address label
- Put the RMA number on the shipping carton
- Insure it (or assume the risk of loss/damage during shipment)
- **Pay all shipping charges**

EPI is not responsible for damage to inbound product that was not properly packaged. EPI will pay the return shipment charges within one of the countries specified within this warranty statement. EPI is not responsible for any costs associated with the transportation of product across international borders. This includes the international borders of the countries within this warranty statements.

In the United States and Canada contact your Dealer or EPI Customer Service, RMA Department at the toll free number (888) 662-9888. Or you can request an RMA Number online at www.aoc.com/na-warranty.

\* This limited warranty does not cover any losses or damages that occur as a result of:

- **Shipping or improper installation or maintenance**
- Misuse
- Neglect
- Any cause other than ordinary commercial or industrial application
- Adjustment by non-authorized source
- Repair, modification, or installation of options or parts by anyone other than an EPI Authorized Service Center
- **Improper environment**
- Excessive or inadequate heating or air conditioning or electrical power failures, surges, or other irregularities

This three-year limited warranty does not cover any of the product's firmware or hardware that you or any third party have modified or altered; you bear the sole responsibility and liability for any such modification or alteration. ALL EXPRESS AND IMPLIED WARRANTIES FOR THIS PRODUCT (INCLUDING THE WARRANTIES OF MERCHANTABILITY AND FITNESS FOR A PARTICULAR PURPOSE) ARE LIMITED IN DURATION TO A PERIOD OF THREE (3) YEARS FOR PARTS AND LABOR AND ONE (1) YEAR FOR CRT TUBE OR LCD PANEL FROM THE ORIGINAL DATE OF CONSUMER PURCHASE. NO WARRANTIES (EITHER EXPRESSED OR IMPLIED) APPLY AFTER THIS PERIOD. IN THE UNITED STATES OF AMERICA, SOME STATES DO NOT ALLOW LIMITATIONS ON HOW LONG AN IMPLIED WARRANTY LASTS, SO THE ABOVE LIMITATIONS MAY NOT APPLY TO YOU.

EPI OBLIGATIONS AND YOUR REMEDIES HEREUNDER ARE SOLELY AND EXCLUSIVELY AS STATED HERE. EPI' LIABILITY, WHETHER BASED ON CONTRACT, TORT. WARRANTY, STRICT LIABILITY, OR OTHER THEORY, SHALL NOT EXCEED THE PRICE OF THE INDIVIDUAL UNIT WHOSE DEFECT OR DAMAGE IS THE BASIS OF THE CLAIM. IN NO EVENT SHALL ENVISION PERIPHERALS, INC. BE LIABLE FOR ANY LOSS OF PROFITS, LOSS OF USE OR FACILITIES OR EQUIPMENT OR OTHER INDIRECT, INCIDENTAL, OR CONSEQUENTIAL DAMAGE. IN THE UNITED STATES OF AMERICA, SOME STATES DO NOT ALLOW THE EXCLUSION OR LIMITATION OF INCIDENTAL OR CONSEQUENTIAL DAMAGES. SO THE ABOVE LIMITATION MAY NOT APPLY TO YOU. ALTHOUGH THIS LIMITED WARRANTY GIVES YOU SPECIFIC LEGAL RIGHTS. YOU MAY HAVE OTHER RIGHTS WHICH MAY VARY FROM STATE TO STATE.

In the United States of America, this limited warranty is only valid for Products purchased in the Continental United States, Alaska, and Hawaii.

Outside the United States of America, this limited warranty is only valid for Products purchased in Canada.

Information in this document is subject to change without notice. For more details, please visit:

**USA:** <http://us.aoc.com/support/warranty>

**ARGENTINA:** <http://ar.aoc.com/support/warranty>

**BOLIVIA:** <http://bo.aoc.com/support/warranty>

**CHILE:** <http://cl.aoc.com/support/warranty>

**COLOMBIA:** <http://co.aoc.com/warranty>

**COSTA RICA:** <http://cr.aoc.com/support/warranty>

**DOMINICAN REPUBLIC:** <http://do.aoc.com/support/warranty>

**ECUADOR:** <http://ec.aoc.com/support/warranty>

**EL SALVADOR:** <http://sv.aoc.com/support/warranty>

**GUATEMALA:** <http://gt.aoc.com/support/warranty>

**HONDURAS:** <http://hn.aoc.com/support/warranty>

**NICARAGUA:** <http://ni.aoc.com/support/warranty>

**PANAMA:** <http://pa.aoc.com/support/warranty>

PARAGUAY: http://py.aoc.com/support/warranty

PERU: http://pe.aoc.com/support/warranty

**URUGUAY:** <http://pe.aoc.com/warranty>

**VENEZUELA:** <http://ve.aoc.com/support/warranty> **IF COUNTRY NOT LISTED:** <http://latin.aoc.com/warranty>